## **HOW AFFILIATE PROGRAM WORKS |** STEP BY STEP GUIDE

In order to join our Affiliate Program, you need to follow these steps:

- 1. Create an affiliate account using the link "JOIN US" on our website.
- 2. From within your account, go to "Settings/Account" page to confirm your Paypal email for Payments. By default, the same email used for register will be used for Paypal payments, feel free to change it at any time.
- 3. Enable a copy of affiliates sales emails at "Settings/Notifications" to receive an email each time that your affiliate links are used to process an order.
- 4. Enable Weekly Sales Report at "Settings/Sales Summary Emails" if you want to receive a recap of your week`s sales activity to your account email address.
- 5. To get your personal affiliate links go to Programs/Digital Brain Instruments Affiliate Program and click "Click to See Affiliate Links". Here you can find all your personal affiliate links, there is a different link for each product.
- 6. Promote this links wherever you want, social media, blogs, emails or any other channel.
- 7. Earn commission every time you drive a sale on our way using your personal links. You will get an email each time you drive a sale if you have enabled affiliate sales emails within your affiliate account.

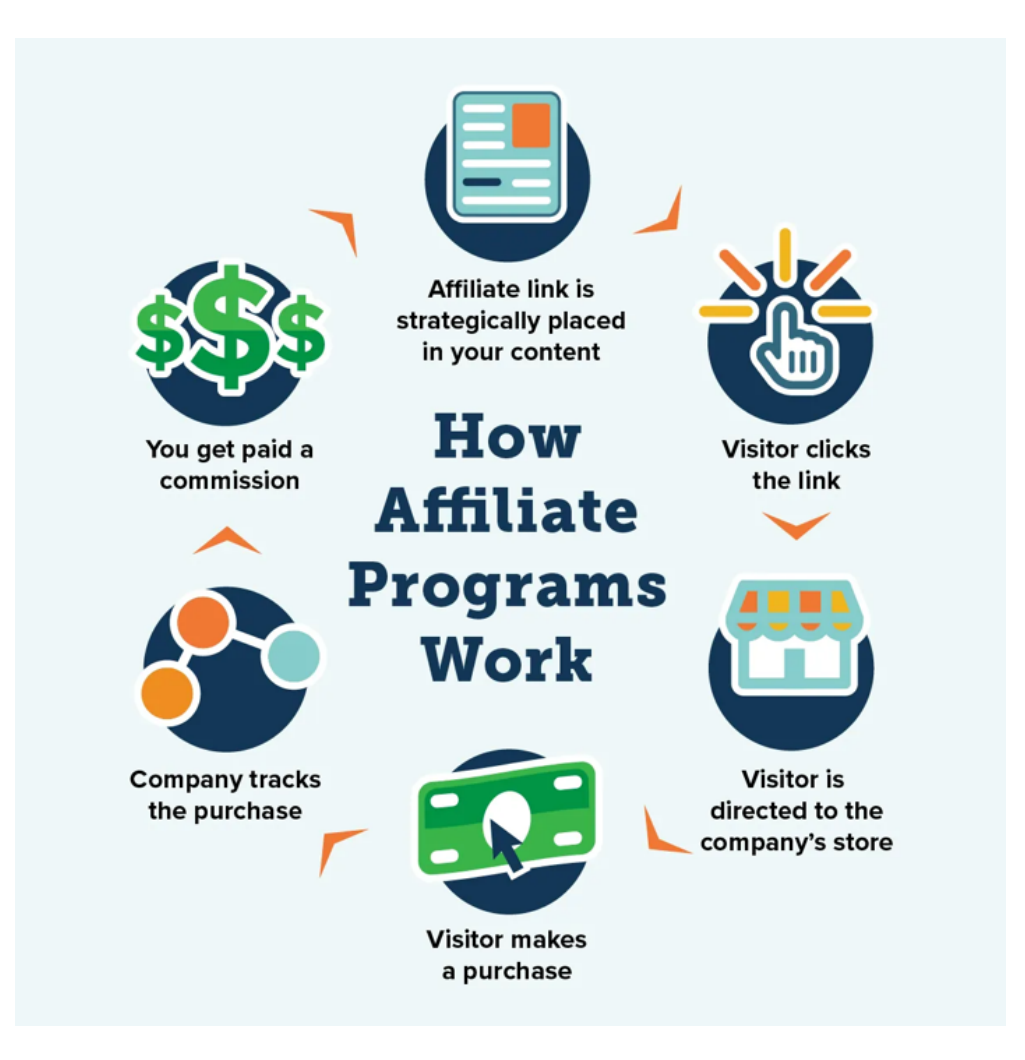